# LA CHASSE À LA PUNAISE

**DU 14 MAI AU 31 AOÛT 2023** 

#### **<sup>L</sup><sup>A</sup> CHASSE VIRTUELLE**

#### **Epreuve individuelle de** préparation de NAV

F

- **Préparer une navigation<br>théorieus en E BBKB (Verte)** théorique en F-BPKP (Vp <sup>à</sup> 100 Kt) qui permette de toucher le plus terrains possibles pour un trajet en boucle aller-retour Montceau de 3h00
- $\blacktriangleright$  . Chaque terrain survolé sera associé à un temps d'intégration forfaitaire de 5 mn ajouté au temps de vol.

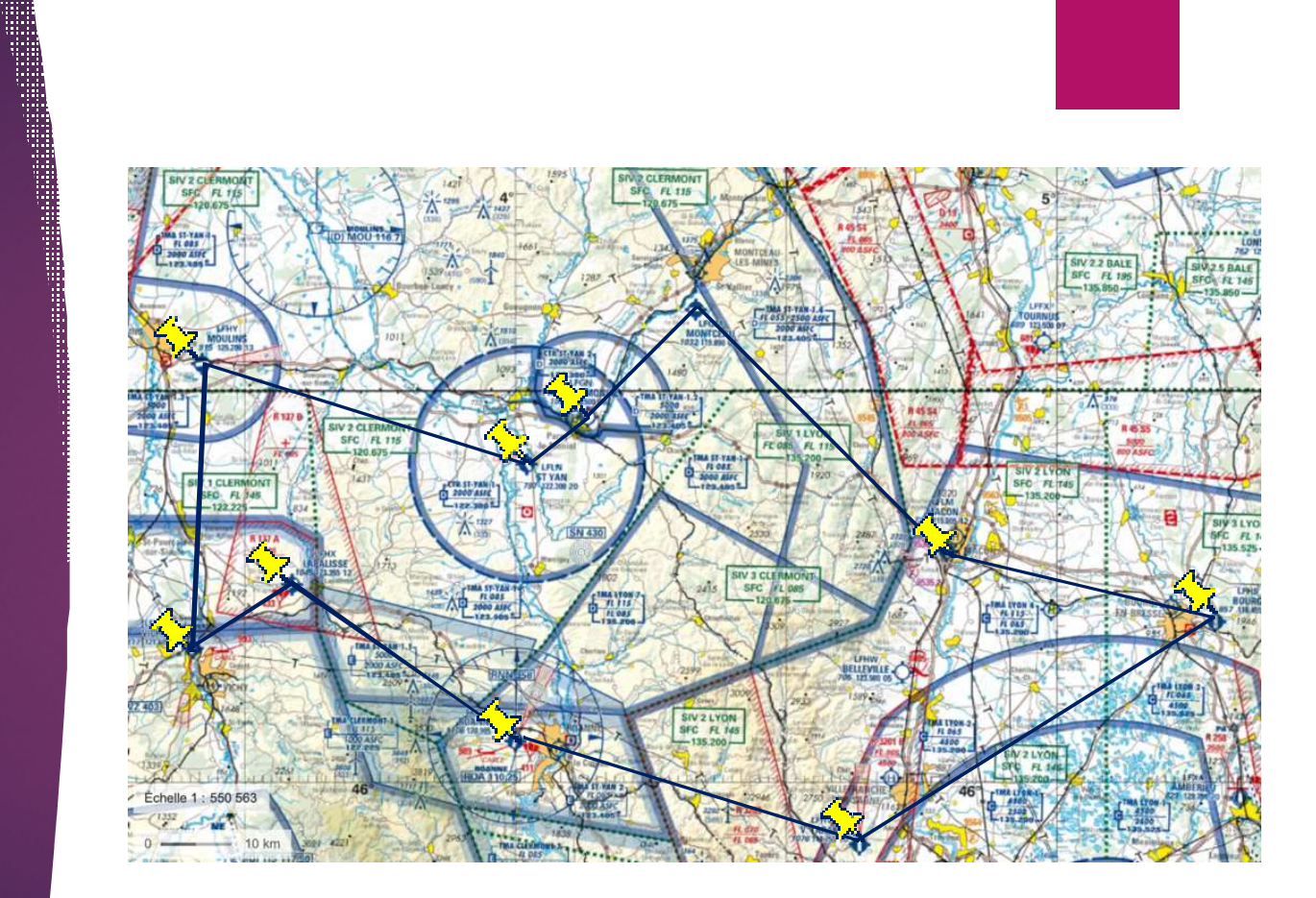

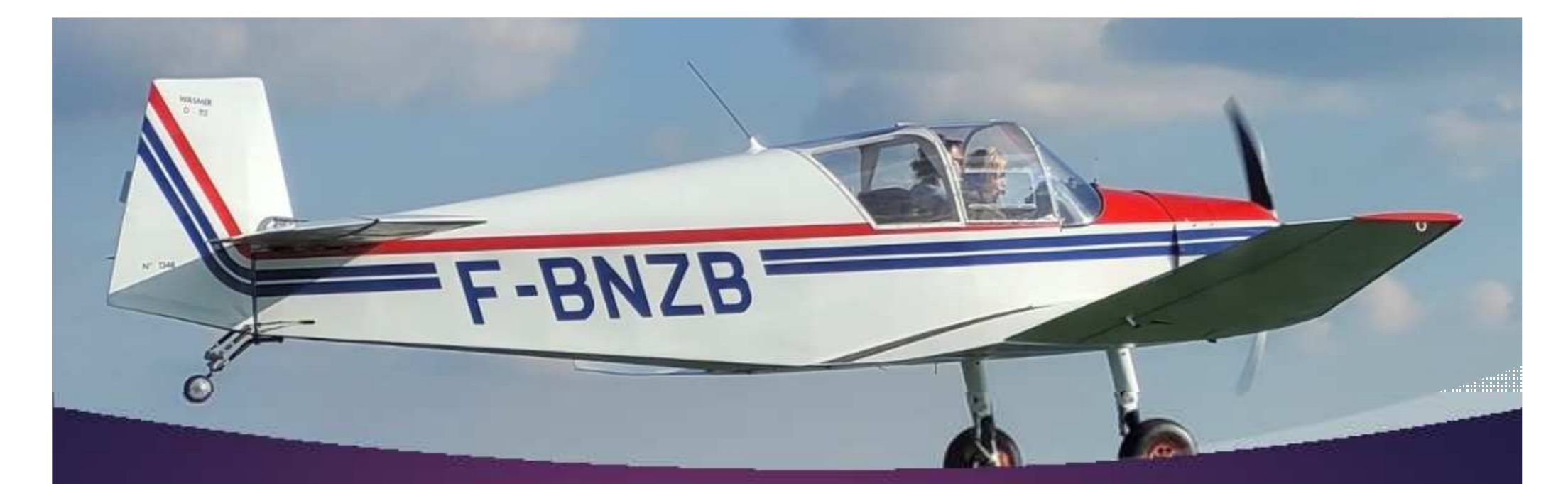

# En vol …..

- Jusqu'à la date limite du 31 août inclus,
- en un temps imparti variable selon les avions ou ULM ,
- au départ de Montceau et retour,
- sur une navigation laissée totalement libre à chaque équipage,
- atteindre le plus de terrains possibles.

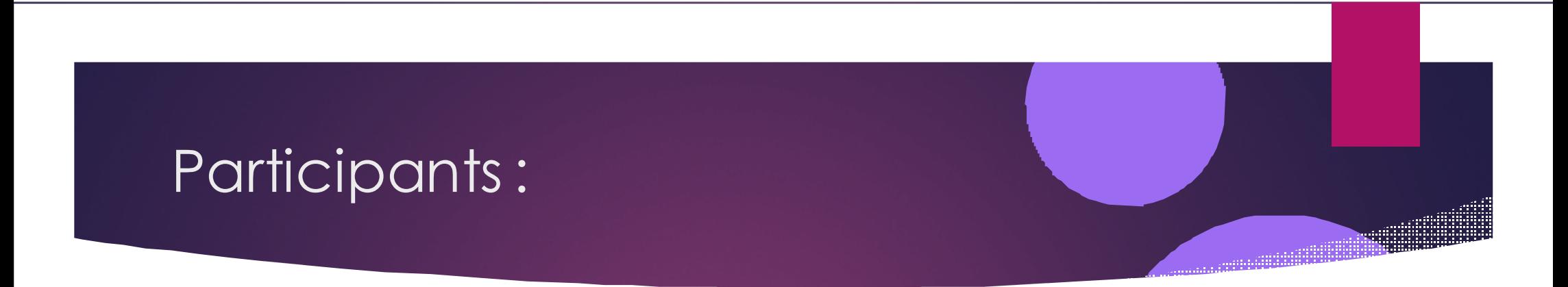

- Épreuve en équipage avec un minimum de deux pilotes.
- Les équipes de trois ou quatre compétiteurs sont autorisées selon les possibilités de l'avion choisi.
- $\blacktriangleright$  Tout au long de la saison, plusieurs tentatives sont permises mais seul le meilleur résultat sera validé pour permettre d'établir un podium.

# Matériel à bord :

- Un système d'enregistrement de la trace GPS du vol sera demandé. Les applications sont nombreuses et facilement accessibles sur tablette ou smartphone (SDVFR, AirNavPro, …). Ces données indispensables devront être fournies au jury sous format **.GPX** (fichier GPS standardisé) et **.KML** (lecture <mark>sur Google</mark> Earth).
- **Les équipages sont seuls responsables de la bonne utilisation de ce matériel. Tout défaut d'enregistrement ne permettant pas l'utilisationdes données invalidera le vol du jour.**
- Avec au moins deux pilotes, n'hésitez pas à doubler l'enregistrement !

# Temps de vol :

### **Prise en compte des temps de vols fournis par les fichiers .GPX des vols**.

.............

- Selon l'application utilisée, il faudra bien veiller à la mise en route de l'enregistrement dès le début du roulage ainsi qu'à son arrêt <sup>à</sup> la coupure moteur. Ce temps correspond au "*temps de vol*" tel que défini par la réglementation et reporté sur le carnet de route.
- Cumul des temps en cas d'arrêt complet sur le parcours.
- Il n'y a pas de limite inférieure mais tout dépassement de temps sera pénalisé lors du décompte des points attribués.

Pour permettre l'utilisation de l'ensemble des aéronefs (ULM et avions privés inclus) les temps de parcours sont variables et<br>dépendent des Vp de

 $\blacktriangleright$ Les ajustements pour chaque appareil donnent :

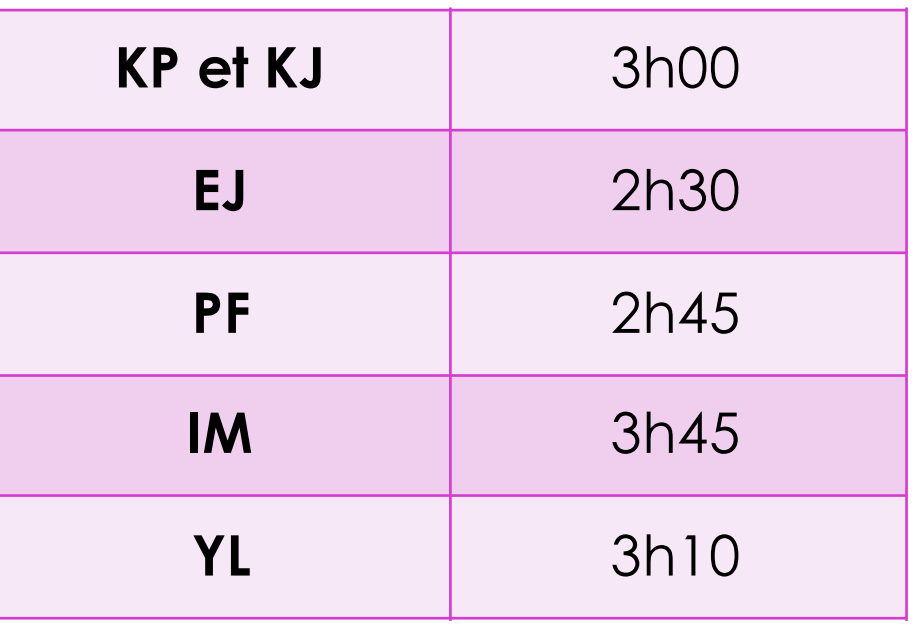

 $\blacktriangleright$  *Pour les ULM et avions privés il sera demandé de fournir la Vp de chaque appareil pour définir le temps imparti.*

## Choix et validation des terrains :

- Choix libre des terrains qui devront être **ouvert <sup>à</sup> la CAP**. Les terrains <sup>à</sup> usage restreint et les piste ULM sont proscrits.
- Chaque arrivée devra procéder d'une intégration standard selon la carte VAC et la règlementation en vigueur.
- $\blacktriangleright$  Les arrêts complets (pour changement de CdB, prise de carburant) sont permis. **Un minimum d'un arrêt complet est imposé**. Il <sup>n</sup>'y <sup>a</sup> pas de limite maximale.
- $\blacktriangleright$  Pour la majorité des terrains, une **remise de gaz** permettra de valider l'arrivée. Les Touch & Go sont proscrits.
- Afin d'éviter la facturation d'une taxe d'atterrissage (ou pour simplement gagner du temps), il sera accepté une simple **verticale pour un seul et unique terrain** choisi sur le parcours.

## Épreuve subsidiaire :

- Photographie d'un lieu<br>remarquable. insolite ou remarquable, insolite surprenant aperçu sur le trajet . Elle permettra de départager les éventuels exaequo.
- La meilleure image sera incluse dans le calendrier <sup>2023</sup> de l'ACBM pour le mois d'aout indépendamment durésultat final de l'équipage.

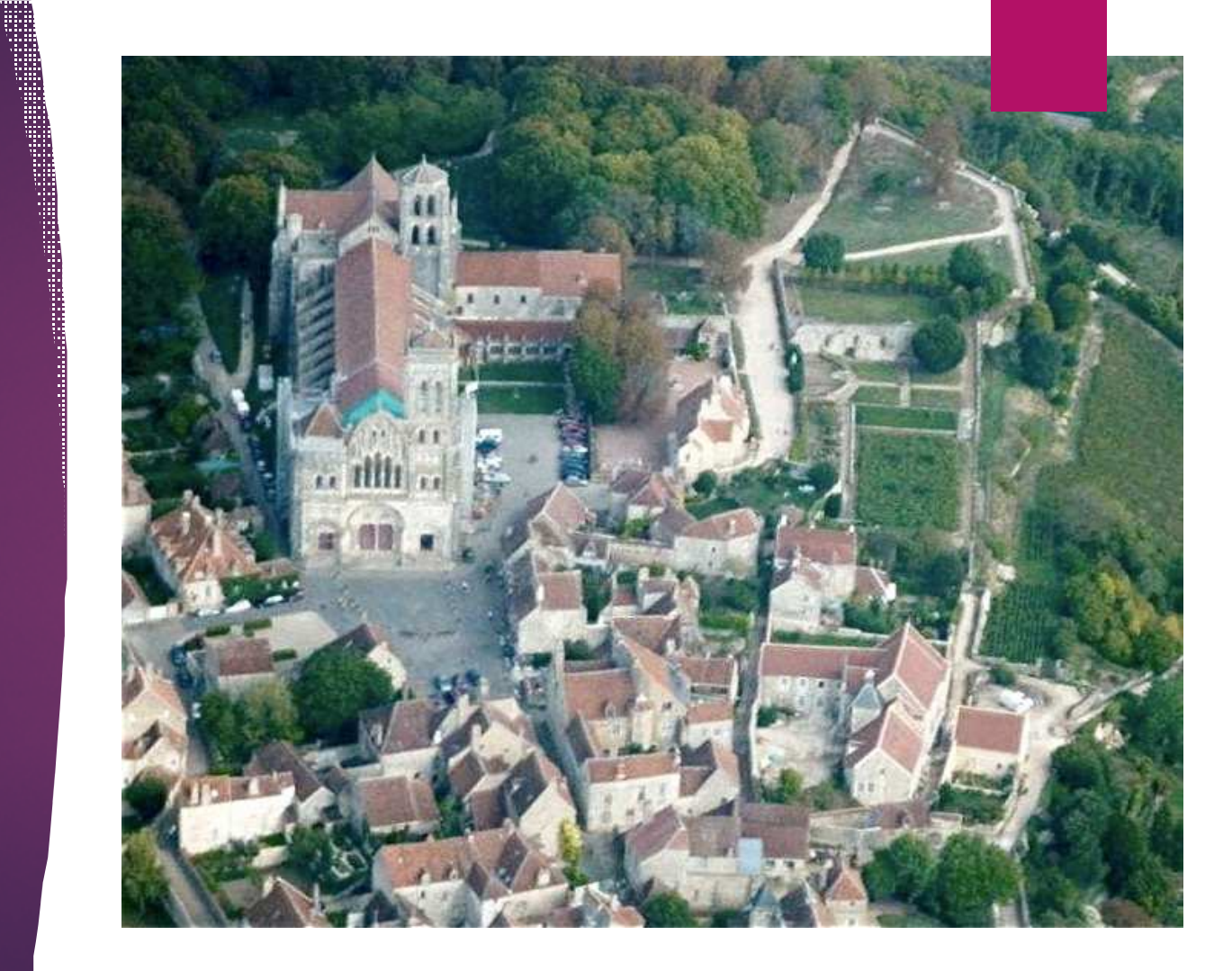

# Transmissions des résultats:

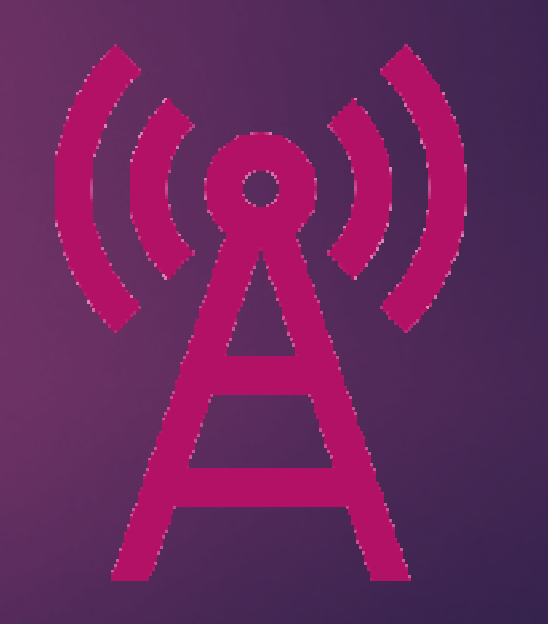

# Envoi d'un courriel au jury :

- Identification de l'avion.
- Date du vol.
- Membres d'équipages et identification des CdB pour chacune des branches.
- Fichiers .GPX et .KML des vols.
- Photographie légendée prise au cours du vol avec localisation par coordonnées géographiques.

## Décompte des points :

- Validation des terrains d'après la trace GPS du vol :
	- > Une intégration correctement effectuée valide **10 points**.

 Une intégration non conforme valide **<sup>5</sup> points** (non-respect des traces, des zones de survol, …)

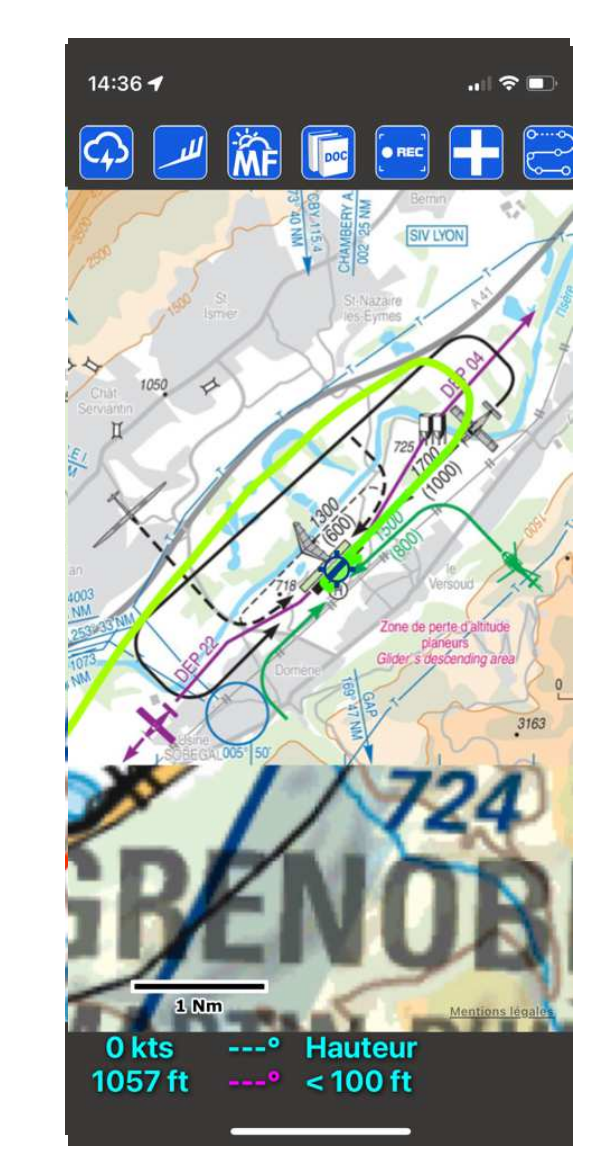

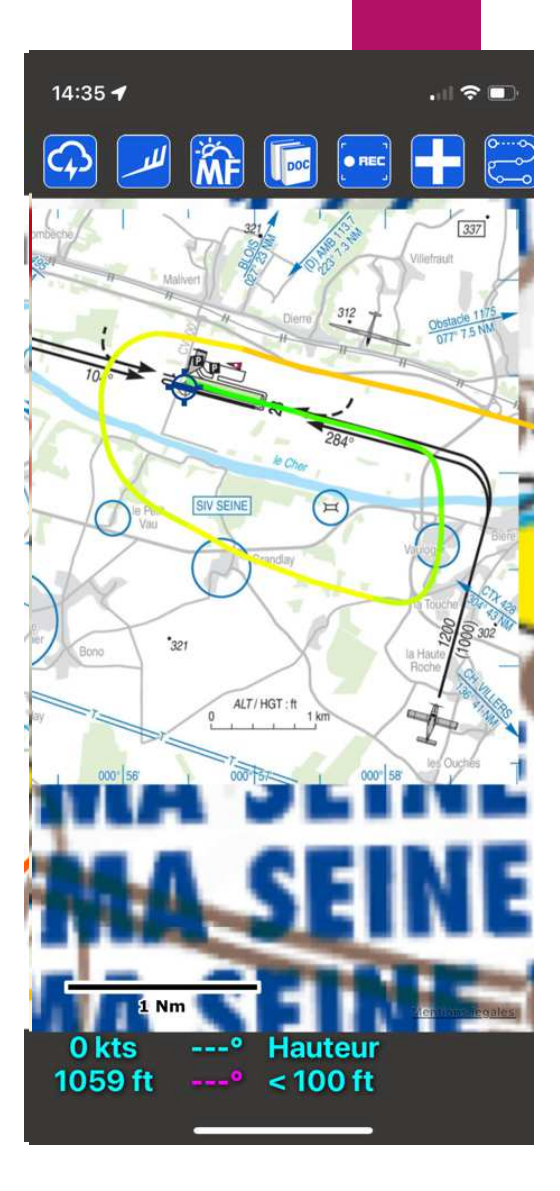

# Décompte des points :

**Prise en compte des temps de vol cumulés.** 

Chaque minute de dépassement fera perdre 1 point à l'équipage.

# ÉPREUVE COMPLÉMENTAIRE **INDIVIDUELLE**

**DU 14 MAI AU 31 AOÛT 2023** 

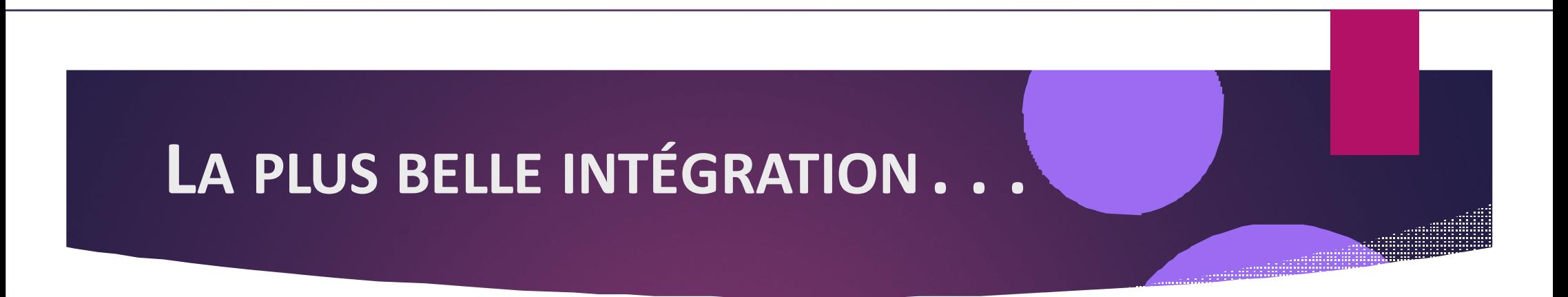

- Quel que soit le résultat du parcours réalisé lors de l'épreuve principale, un prix<br>individuel de la meilleure intégration de terrain sera attribué individuel de la meilleure intégration de terrain sera attribué.
- Ne sont concernées que les arrivées avec une verticale des installations avant<br>intégration de la vent arrière (les arrivées en finale ou base sur des terrains AEIS ou intégration de la vent arrière (les arrivées en finale ou base sur des terrains AFIS oucontrôlés sont exclues).
- ▶ Une première sélection tiendra compte des trajets réalisés récupérés sur le fichier<br>CPX Une intégration par pilote sera sélectionnée **.GPX**. Une intégration par pilote sera sélectionnée.
- En second lieu, l'examen des fichiers **.KML** visible sur Google Earth permettra la récupération des points enregistrés pour contrôler les altitudes et les vitesses correspondantes pour l'attribution finale du prix.

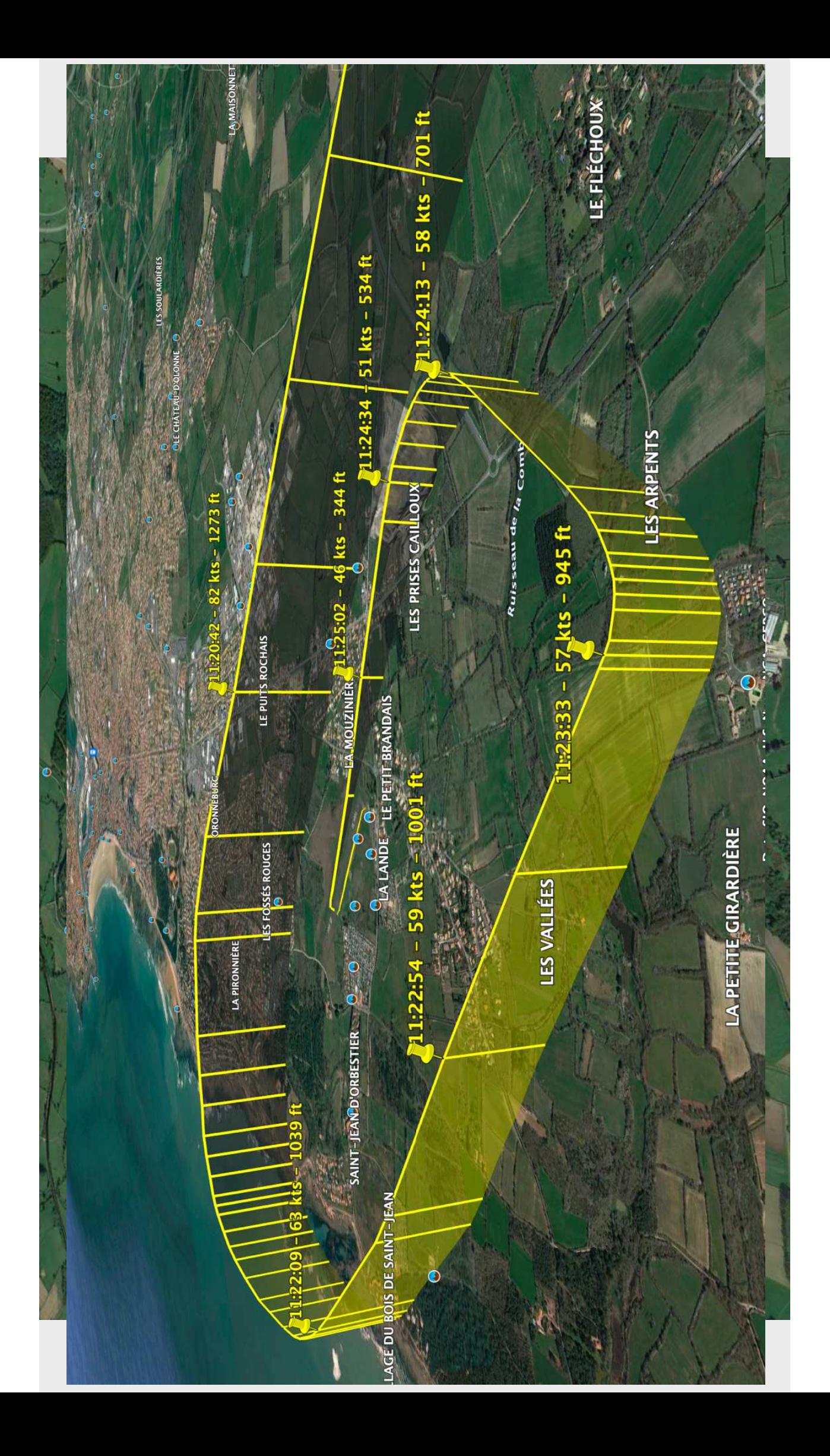

# Utilisation de SDVFR

#### **Enregistrement du vol**

 L'enregistrement du vol est automatique sur SDVFR.

- L'application se met en route dès le début du roulage.
- L'enregistrement <sup>s</sup>'arrête trois minutes après la fin du roulage.
- Il est possible de clôturer le vol dès l'arrêt du moteur. Pour cela il faut quitter l'application comme <sup>à</sup> l'habitude puis utiliser l'option "*forcer <sup>à</sup> quitter*" pour éviter le fonctionnement de l'application en arrière-plan (faire glisser sur iphone ou ipad)

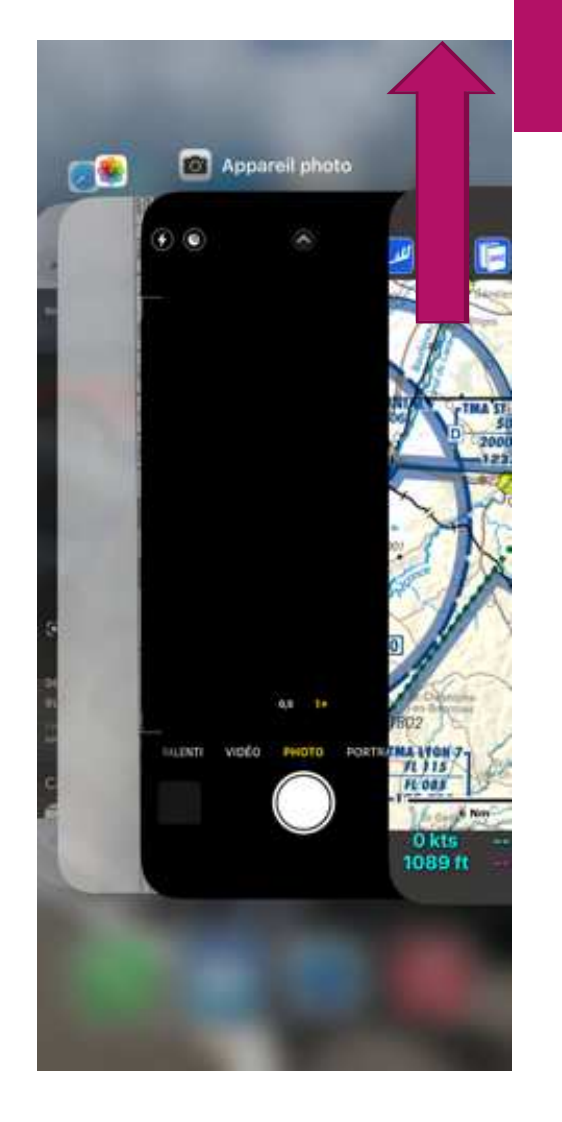

## Utilisation de SDVFR

#### **Exportation des données**

 Ouvrir l'onglet **REC** sur la horizontale l'application.

- Choisir *exporter au format …*
- *Sélectionner Par email*
- *Renouveler l'opération pour le second format de fichier.*
- $\checkmark$ Les fichiers sont alors récupérable dans la boite email associée au<br>compte SkyDreamSoft de compte SkyDreamSoft de l'utilisateur de l'application

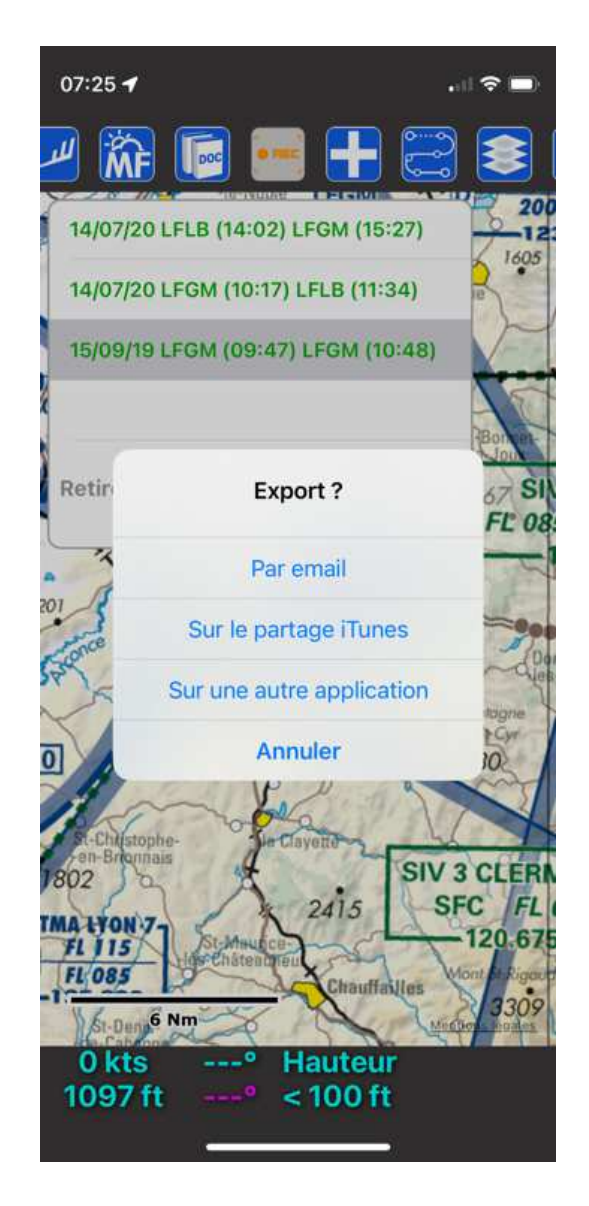

# Fly Safe

CE N'EST QU'UN JEU